# 透過GRE通道進行多點傳送

### 目錄

簡介 必要條件 需求 採用元件 慣例 設定 網路圖表 組態 驗證 疑難排解

相關資訊

## 簡介

本檔案將提供透過通用路由封裝(GRE)通道進行多點傳送的範例組態。

在許多網路方案中,您希望將網路配置為使用GRE隧道在路由器之間傳送協定無關組播(PIM)和多 播流量。通常,當組播源和接收器被未配置用於IP組播路由的IP雲分隔時,會發生這種情況。在這 樣的網路場景中,配置穿越已啟用PIM的IP雲的隧道將組播資料包傳輸到接收器。本檔案將說明與 GRE通道上的多點傳送相關的組態、驗證和相關問題。

### 必要條件

### 需求

嘗試此組態之前,請確保符合以下要求:

● 對組播和PIM有基礎的瞭解。有關組播和PIM的詳細資訊,請參[閱組播快速入門配置指南](http://www.cisco.com/en/US/tech/tk828/technologies_tech_note09186a0080094821.shtml)。

### 採用元件

本文件所述內容不限於特定軟體和硬體版本。

本文中的資訊是根據特定實驗室環境內的裝置所建立。文中使用到的所有裝置皆從已清除(預設 )的組態來啟動。如果您的網路正在作用,請確保您已瞭解任何指令可能造成的影響。

### 慣例

如需文件慣例的詳細資訊,請參閱[思科技術提示慣例。](http://www.cisco.com/en/US/tech/tk801/tk36/technologies_tech_note09186a0080121ac5.shtml)

### 設定

本節提供用於設定本文件中所述功能的資訊。

如網路圖所示,組播源(10.1.1.1)連線到R102,並且配置為組播組239.1.1.20。組播接收器 (10.2.2.3)連線到R104,配置為接收組239.1.1.20的組播資料包。將R102和R104分離為IP雲,該 IP雲未配置為組播路由。

在R102與R104之間配置一條隧道,該隧道源為其環回介面。在隧道介面上配置ip pim sparsedense mode命令,在R102和R104上啟用組播路由。隧道介面上的稀疏 — dense模式配置允許根據 組的集結點(RP)配置,通過隧道轉發稀疏模式或密集模式資料包。

附註: 對於密集模式 — 在隧道上配置PIM密集模式後, 在R104上配置ip mroute 10.1.1.0 255.255.255.0 tunnel 0命令,以確保組播源地址10.1.1.1的RPF成功。使用此mroute語句檢查通過 Tunnel0(Tu0)的傳入(10.1.1.1.20)組播資料包是否具有反向路徑轉發(RPF)。檢查成功後,組播資料 包將轉發到傳出介面清單(OIL)介面。

附註: 對於稀疏模式 — 在隊道上配置PIM稀疏模式時,請確保解決以下問題:

- 要成功驗證流經來自RP的共用樹(\*,G)的多播流量,需要為RP地址(指向隧道介面)配置ip mroute rp-address nexthop命令。在此案例中,假設R102是RP(RP地址2.2.2.2),則該 mroute是ip mroute 2.2.2 255.255.255.255 tunnel 0命令,可確保成功對通過共用樹傳輸的流量 進行RPF檢查。
- 要成功對通過最短路徑樹(SPT)的組播(S,G)流量進行RPF驗證,需要為組播源配置指向隧道 介面的ip mroute source-address nexthop命令。在這種情況下,當SPT流量通過隧道介面流動 時,在R104上配置了ip mroute 10.1.1.0 255.255.255.0 tunnel 0命令,以確保通過Tu0介面對傳 入(10.1.1.1, 239.1.1.20)組播資料包成功進行RPF驗證。

### 網路圖表

本檔案會使用以下網路設定:

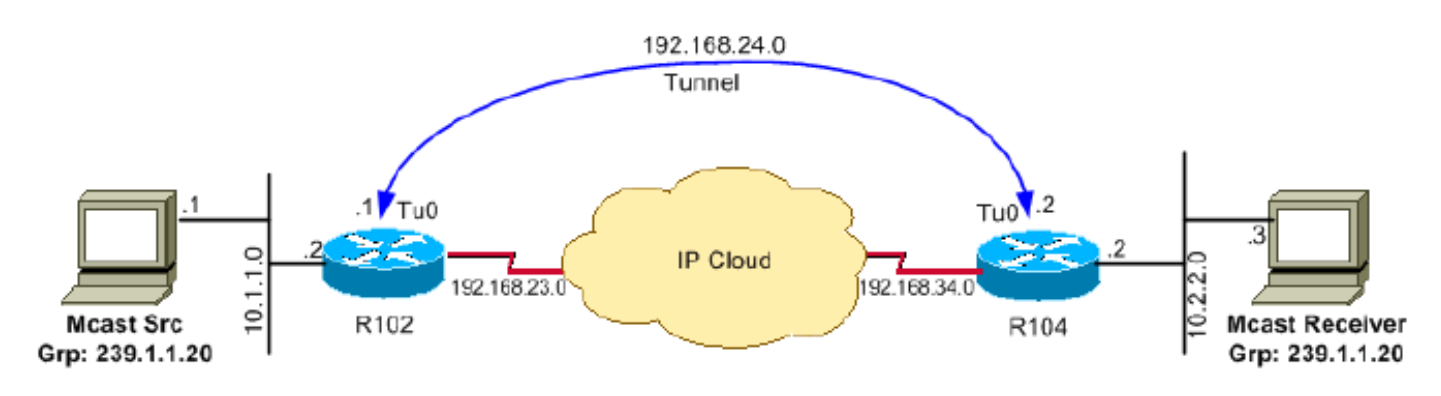

#### 組態

本檔案會使用以下設定:

 $\cdot$  R<sub>102</sub>

#### $\cdot$  R<sub>104</sub>

根據以下運行配置檔案配置路由器102:

version 12.2 !hostname r102 ! !ip subnet-zero no ip domain-lookup *!--- It stops IP domain lookup, which improves !--- the show command response time.* ! ip multicast-routing *!--- Enables IP multicast routing.* ! interf Loopback0 ip address 2.2.2.2 255.255.255.255 *!--- Tunnel Source interface.* ! interface Tunnel0 *!--- Tunnel interface configured for PIM and carrying !--- multicast packets to R104.* ip address 192.168.24.1 255.255.255.252 ip pim sparse-dense-mode tunnel source Loopback0 tunnel destination 4.4.4.4 ! interface Ethernet0/0 *!--- Interface connected to Source*. address 10.1.1.2 255.255.255.0 ip pim sparse-dense-mode ! ! interface Serial8/0 ip address 192.168.23.1 255.255.255.252 *!--- Note IP PIM sparse-dense mode is !--- not configured on Serial interface.* !router ospf 1 log-adjacency-changes network 2.2.2.2 0.0.0.0 a network 10.1.1.0 0.0.0.255 area 0 network 192.168.23.0 0.0.0.255 area 0 ! ip classless ip pim bidir-ena line con 0 line aux 0 line vty 0 4 login ! end

#### 根據以下運行配置檔案配置Router 104:

#### R104

```
r104#
version 12.2
!
hostname r104
!
!
ip subnet-zero
no ip domain-lookup
!--- It stops IP domain lookup, which improves
!--- the show command response time. ! ip multicast-routing !--- Enables IP multicast routing. ! interf
Loopback0 ip address 4.4.4.4 255.255.255.255 !--- Tunnel Source interface. ! interface Tunnel0 ip address
192.168.24.2 255.255.255.252 !--- Tunnel interface configured for PIM
!--- and carrying multicast packets. ip pim sparse-dense-mode tunnel source Loopback0 tunnel destination
2.2.2.2 ! interface Ethernet0/0 ip address 10.2.2.2 255.255.255.0 ip pim sparse-dense-mode ! interface
Serial9/0 ip address 192.168.34.1 255.255.255.252 !--- Note IP PIM sparse-dense mode is not
!--- configured on Serial interface. !! router ospf 1 log-adjacency-changes network 4.4.4.4 0.0.0.0 are
network 10.2.2.0 0.0.0.255 area 0 network 192.168.34.0 0.0.0.255 area 0 ! ip classless no ip http serve
pim bidir-enable ip mroute 10.1.1.0 255.255.255.0 Tunnel0 !--- This mroute ensures a successful RPF check
!--- for packets flowing from the source.
!--- 10.1.1.1 over Shared tree in case of Dense
!--- more and SPT in case of Sparse mode. ! ip mroute 2.2.2.2 255.255.255.255 tunnel 0 !--- This mroute is
required for RPF check when
!--- Sparse mode multicast traffic is
!--- flowing from RP (assuming R102 with 2.2.2.2 as RP)
!--- towards receiver via tunnel
!--- before the SPT switchover. line con 0 line aux 0 line vty 0 4 login ! end
```
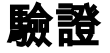

使用本節內容,確認您的組態是否正常運作。

#### Cisco CLI Analyzer (僅供[已註冊客戶使用\)支援某些](http://tools.cisco.com/RPF/register/register.do) show 指令。使用 Cisco CLI Analyzer 檢視 show 指令輸出的分析。

```
• show ip igmp group - 驗證接收方是否已將組239.1.1.20的IGMP加入成員請求傳送到R104。
 r104#show ip igmp groups
 IGMP Connected Group Membership
 Group Address Interface Uptime Expires Last Reporter
 239.1.1.20 Ethernet0/0 00:00:04 00:02:55 10.2.2.3
• show ip mroute group-address — 驗證當源10.1.1.1啟動組239.1.1.20的組播資料包時
 ,R102在R102 mroute表中安裝(*,239.1.1.20)和(10.1.1.1,239.1.1.20)條目。註:在(10.1.1.1、
 239.1.1.20)條目中,OIL為Tunnel0。
 r102#show ip mroute 239.1.1.20
 IP Multicast Routing Table
 Flags: D - Dense, S - Sparse, B - Bidir Group, s - SSM Group, C - Connected,
        L - Local, P - Pruned, R - RP-bit set, F - Register flag,
        T - SPT-bit set, J - Join SPT, M - MSDP created entry,
        X - Proxy Join Timer Running, A - Candidate for MSDP Advertisement,
        U - URD, I - Received Source Specific Host Report
 Outgoing interface flags: H - Hardware switched
 Timers: Uptime/Expires
 Interface state: Interface, Next-Hop or VCD, State/Mode
 (*, 239.1.1.20), 00:00:09/00:02:59, RP 0.0.0.0, flags: D
   Incoming interface: Null, RPF nbr 0.0.0.0
   Outgoing interface list:
     Tunnel0, Forward/Sparse-Dense, 00:00:09/00:00:00
     Ethernet0/0, Forward/Sparse-Dense, 00:00:09/00:00:00
 (10.1.1.1, 239.1.1.20), 00:00:09/00:02:58, flags: T
   Incoming interface: Ethernet0/0, RPF nbr 0.0.0.0
   Outgoing interface list:
     Tunnel0, Forward/Sparse-Dense, 00:00:09/00:00:00
• show ip mroute group-address - 驗證R104在轉發源自10.1.1.1的組239.1.1.20的組播資料包時
 ,具有(*,239.1.1.20)和(10.1.1.1,239.1.1.20)條目。註:在(10.1.1.1、239.1.1.20)中,傳入介面
 為Tunnel0,RPF鄰居為192.168.24.1 - R102上的隧道頭端。RPF驗證基於R104上配置的
 mroute完成,組播資料包將被推送到OIL並傳送到連線到Ethernet 0/0介面的接收器。
 r104#show ip mroute 239.1.1.20
 IP Multicast Routing Table
 Flags: D - Dense, S - Sparse, B - Bidir Group, s - SSM Group, C - Connected,
        L - Local, P - Pruned, R - RP-bit set, F - Register flag,
        T - SPT-bit set, J - Join SPT, M - MSDP created entry,
        X - Proxy Join Timer Running, A - Candidate for MSDP Advertisement,
        U - URD, I - Received Source Specific Host Report
 Outgoing interface flags: H - Hardware switched
 Timers: Uptime/Expires
 Interface state: Interface, Next-Hop or VCD, State/Mode
 (*, 239.1.1.20), 00:07:10/00:00:00, RP 0.0.0.0, flags: DCL
   Incoming interface: Null, RPF nbr 0.0.0.0
   Outgoing interface list:
     Tunnel0, Forward/Sparse-Dense, 00:07:10/00:00:00
     Ethernet0/0, Forward/Sparse-Dense, 00:07:10/00:00:00
 (10.1.1.1, 239.1.1.20), 00:01:13/00:02:24, flags: CLT
   Incoming interface: Tunnel0, RPF nbr 192.168.24.1, Mroute
   Outgoing interface list:
     Ethernet0/0, Forward/Sparse-Dense, 00:01:13/00:00:00
• show ip rpf ip-address - 對源自10.1.1.1的資料包執行RPF驗證。以下示例確認10.1.1.1的
 RPF通過隧道0,我們在隧道0上接收組播(S,G)資料包。
 r104>show ip rpf 10.1.1.1
```

```
RPF information for ? (10.1.1.1)
  RPF interface: Tunnel0
  RPF neighbor: ? (192.168.24.1)
  RPF route/mask: 10.1.1.1/24
  RPF type: static
  RPF recursion count: 0
  Doing distance-preferred lookups across tables
```
### 疑難排解

使用本節內容,對組態進行疑難排解。

[Cisco CLI Analyzer\(僅供](http://cway.cisco.com/go/sa/)[已註冊客戶使用\)支援某些](http://tools.cisco.com/RPF/register/register.do) show 指令。使用 Cisco CLI Analyzer 檢視 show 指令輸出的分析。

附註:使用 debug 指令之前,請先參[閱有關 Debug 指令的重要資訊](http://www.cisco.com/en/US/tech/tk801/tk379/technologies_tech_note09186a008017874c.shtml)。

如果透過GRE通道進行多點傳送無法運作,可能是因為以下其中一項原因:

- Tunnel not UP/UP 通道兩端的通道來源和目的地不相符。例如,如果在R104上的配置保持不 變的情況下,將R102上的隧道目標更改為IP地址10.2.2.2而不是2.2.2.2,則不會啟動隧道。發 出show interface tunnel 0命令以驗證通道的狀態。
- 由於RPF故障,組播資料包被丟棄。發出show ip mroute count命令。此命令的輸出示例及其針 對RPF故障的遞增計數器顯示在此輸出中: r104#**show ip mroute count** IP Multicast Statistics 3 routes using 1642 bytes of memory 2 groups, 0.50 average sources per group Forwarding Counts: Pkt Count/Pkts per second/Avg Pkt Size/Kilobits per second Other counts: Total/**RPF failed**/Other drops(OIF-null, rate-limit etc) Group: 224.0.1.40, Source count: 0, Packets forwarded: 0, Packets received: 0 Group: 239.1.1.20, Source count: 1, Packets forwarded: 11, Packets received: 45 Source: 10.1.1.1/32, Forwarding: 11/0/100/0, Other: 25/**14**/0 *!--- After some time, the show ip mroute count command !--- is issued again. You can see the RPF failed counter increasing:* r104#**show ip mroute count** IP Multicast Statistics 3 routes using 1642 bytes of memory 2 groups, 0.50 average sources per group Forwarding Counts: Pkt Count/Pkts per second/Avg Pkt Size/Kilobits per second Other counts: Total/**RPF failed**/Other drops(OIF-null, rate-limit etc) Group: 224.0.1.40, Source count: 0, Packets forwarded: 0, Packets received: 0 Group: 239.1.1.20, Source count: 1, Packets forwarded: 11, Packets received: 50 Source: 10.1.1.1/32, Forwarding: 11/0/100/0, Other: 30/**19**/0 r104# 您也可以發出show ip rpf source命令。確保RPF介面與接收源組播資料包的介面相同 — 在本示 例中為隧道0。有關RPF故障的詳細資訊,請參[閱IP組播故障排除指南。](http://www.cisco.com/en/US/tech/tk828/technologies_tech_note09186a0080094b55.shtml) • PIM鄰居 — 路由器R102沒有通過Tunnel0介面進行轉發,因為它沒有看到PM鄰居R104。發出 以下命令:show ip pim neighbor - 您可以在R102上使用show ip pim neighbor命令通過隧道顯

示鄰居R104。show ip pim int - 您還可以使用show ip pim int命令顯示存在鄰居。ip pim sparse-dense-mode 驗證通道兩端是否已設定介面層級ip pim sparse-dense-mode指令,以及

# 相關資訊

- [組播快速入門配置指南](http://www.cisco.com/en/US/tech/tk828/technologies_tech_note09186a0080094821.shtml?referring_site=bodynav)
- · [IP組播故障排除指南](http://www.cisco.com/en/US/tech/tk828/technologies_tech_note09186a0080094b55.shtml?referring_site=bodynav)
- ・<mark>[基本組播故障排除工具](http://www.cisco.com/en/US/tech/tk828/technologies_tech_note09186a0080093f21.shtml?referring_site=bodynav)</mark>
- · [TCP/IP多點傳送支援頁面](http://www.cisco.com/en/US/tech/tk828/tk363/tsd_technology_support_sub-protocol_home.html?referring_site=bodynav)
- [技術支援與文件 Cisco Systems](http://www.cisco.com/cisco/web/support/index.html?referring_site=bodynav)